## **Menu « Comptes » - « Observations »**

Cet écran vous permet d'indiquer les observations du trésorier et/ou du conseil de fabrique pour l'année en cours.

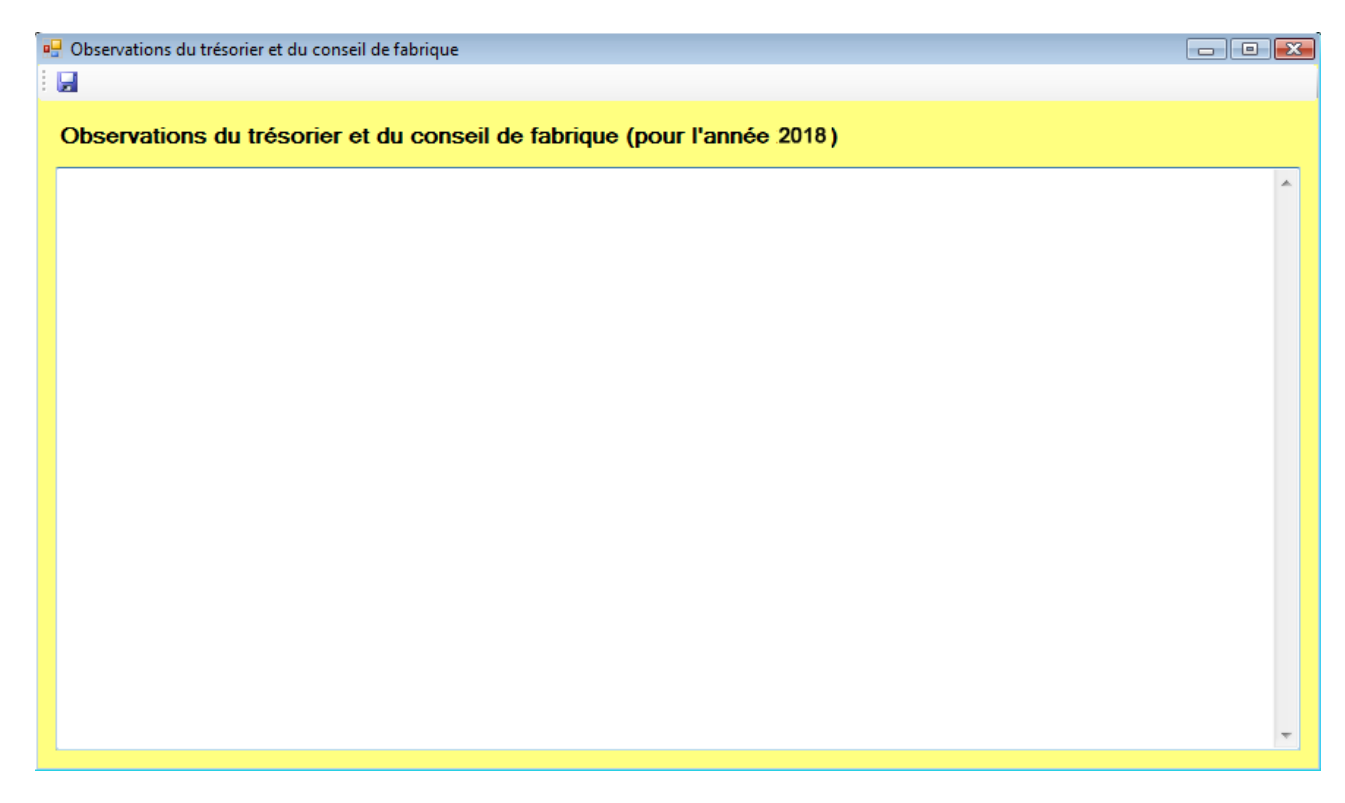

Les observations apparaissent en page 3 à l'impression des comptes.